# Advanced Topics in Numerical Analysis: High Performance Computing MATH-GA 2012.001 & CSCI-GA 2945.001

Georg Stadler Courant Institute, NYU <stadler@cims.nyu.edu>

Spring 2017, Thursday, 5:10–7:00PM, WWH #512

March 9, 2017

## <span id="page-1-0"></span>**Outline**

[Organization issues](#page-1-0)

[Programming Models](#page-3-0)

[Debugging and profiling: valgrind](#page-6-0)

## Organization issues

- ▶ OpenMP homework! This time for real... Homework hand in through a git repository. The repo should contain the code as well as a description of the results (either as TXT or TEX file). Also, include a Makefile
- $\triangleright$  Final projects! I've a list of proposed projects that I will post. I would like to (more or less) finalize projects during the next 2 weeks. Please find me (end of) next week if you want to discuss a project idea. Final projects are in groups of 1-2 people (2 preferred, 3 possible if needed for project)
- $\blacktriangleright$  Final project presentations (max 10min each) in the week May 8–12.

<span id="page-3-0"></span>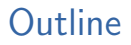

[Organization issues](#page-1-0)

### [Programming Models](#page-3-0)

[Debugging and profiling: valgrind](#page-6-0)

## Programming models

- $\blacktriangleright$  Flynn's taxonomy:
	- $\triangleright$  Single instruction–single data (SISD)
	- Single instruction–multiple data (SIMD)
	- Multiple instruction–multiple data (MIMD)
- $\triangleright$  Distributed memory vs. shared memory parallelism

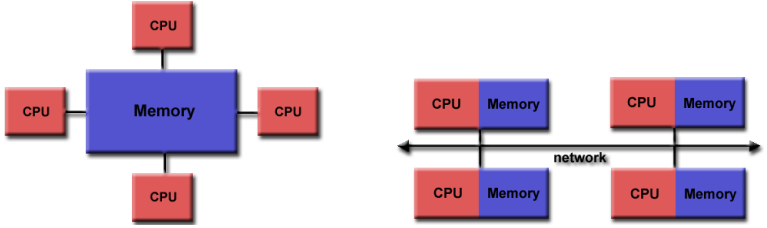

▶ Programming models: OpenMP vs. Message passing interface (MPI); and combinations thereof

Process vs. thread, stack vs. heap

- $\triangleright$  A process is an independent execution unit, which contains their own state information (pointers to instruction and stack). One process can contain several threads.
- $\triangleright$  Threads within a process share the same address space, and communicate directly using shared variables. Seperate stack but shared heap memory.
- $\triangleright$  Stack memory: Used for temporarily storing data; fast; last-in-first-out principle. Examples int a=2; double b=2.11; etc; no deallocation necessary; small size; static.
- $\blacktriangleright$  Heap memory: Not managed automatically, manually allocate/de-allocate/re-allocate; slower; larger;

<span id="page-6-0"></span>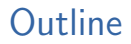

[Organization issues](#page-1-0)

[Programming Models](#page-3-0)

[Debugging and profiling: valgrind](#page-6-0)

# Debugging/profiling tools

- $\triangleright$  printf fishing for bug, but sometimes useful
- $\triangleright$  gdb GNU debugger: serial, but can also be attached to a parallel task
- $\triangleright$  Totalview (commercial debugger/profiler, available on many HPC resources)
- $\triangleright$  DDT (another commercial debugger/profiler; available on Stampede)
- $\triangleright$  TAU: Tuning and Analysis Utility
- ▶ PAPI: Performance Application Programming Interface
- $\triangleright$  HPCtoolkit/perfexpert: Suite of (open source) analysis and profiling tools
- $\triangleright$  valgrind (say: "val-grinned") and cachegrind: memory/cache debugger and profiler

# Valgrind and cachegrind

Valgrind

- $\triangleright$  memory management tool and suite for debugging, also in parallel
- $\triangleright$  profiles heap (not stack) memory access
- $\blacktriangleright$  simulates a CPU in software
- running code with valgrind makes it slower by factor of  $10-100$
- $\triangleright$  not installed by default on only available on Mac OS; use for MPI-parallel debugging on Mac limited
- ▶ Documentation: <http://valgrind.org/docs/manual/>

#### memcheck

finds leaks inval. mem. access uninitialize mem. incorrect mem. frees

#### cachegrind

cache profiler sources of cache misses

### callgrind

extension to cachegrind function call graph

# Valgrind and cachegrind

Usage (see examples):

Run with valgrind (no recompile necessary!) mpirun -np 2 valgrind --tool=memcheck [options] ./a.out [args]

Test examples for valgrind memcheck:

```
https://github.com/NYU-HPC17/lecture6
```
# Valgrind and cachegrind

Run cachegrind profiler: valgrind --tool=cachegrind [options] ./a.out [args]

Visualize results of cachegrind: cg annotate --auto=yes cachegrind.out\*\*\*

To illustrate the use of cachegrind, we used the vector multiplication problem:

### <https://github.com/NYU-HPC17/lecture2>

valgrind --tool=cachegrind ./inner-mem vec\_size no\_of\_reps skip

## <span id="page-11-0"></span>**Outline**

[Organization issues](#page-1-0)

[Programming Models](#page-3-0)

[Debugging and profiling: valgrind](#page-6-0)

Introduction to MPI

### Use B. Gropp's PPT slides

#### <https://github.com/NYU-HPC15/lecture6>